ACTIVACIÓN Y ALTA DE USUARIOS EN BANCA ELECTRÓNICA PARA EMPRESAS

## ¿CÓMO HACER?

Ingresá a la página principal de Banco Masventas – Sección Banca Empresa - Entrar 1

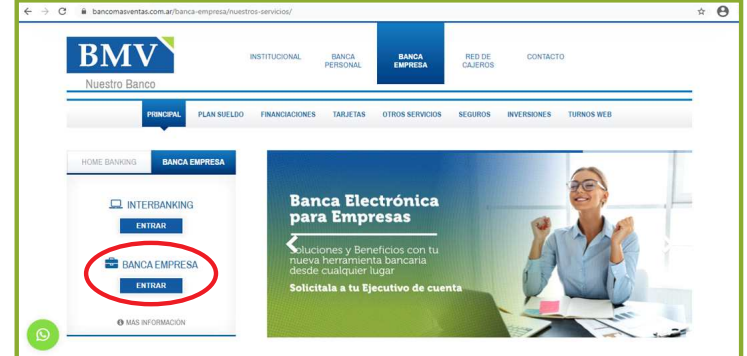

Hacé Click en: Ingresar por primera vez / Blanqueo de CIU 2

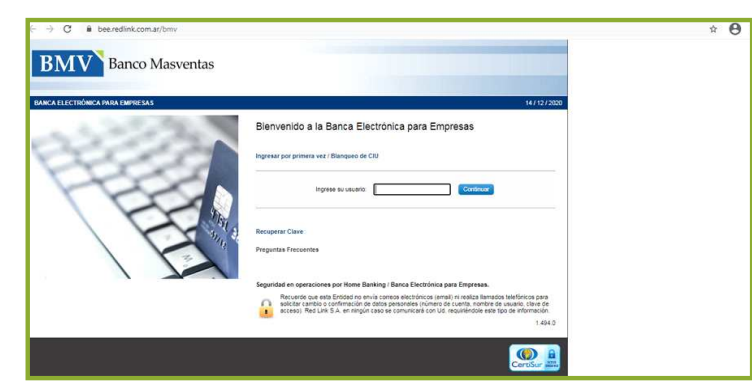

Ingresá CUIT / CUIL de la Empresa y / o usuario en ambos campos. 3

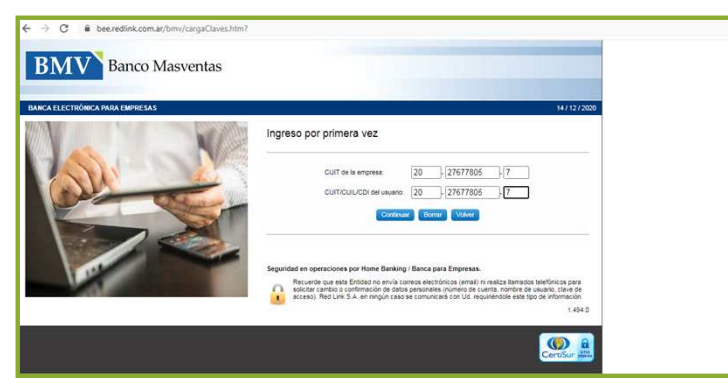

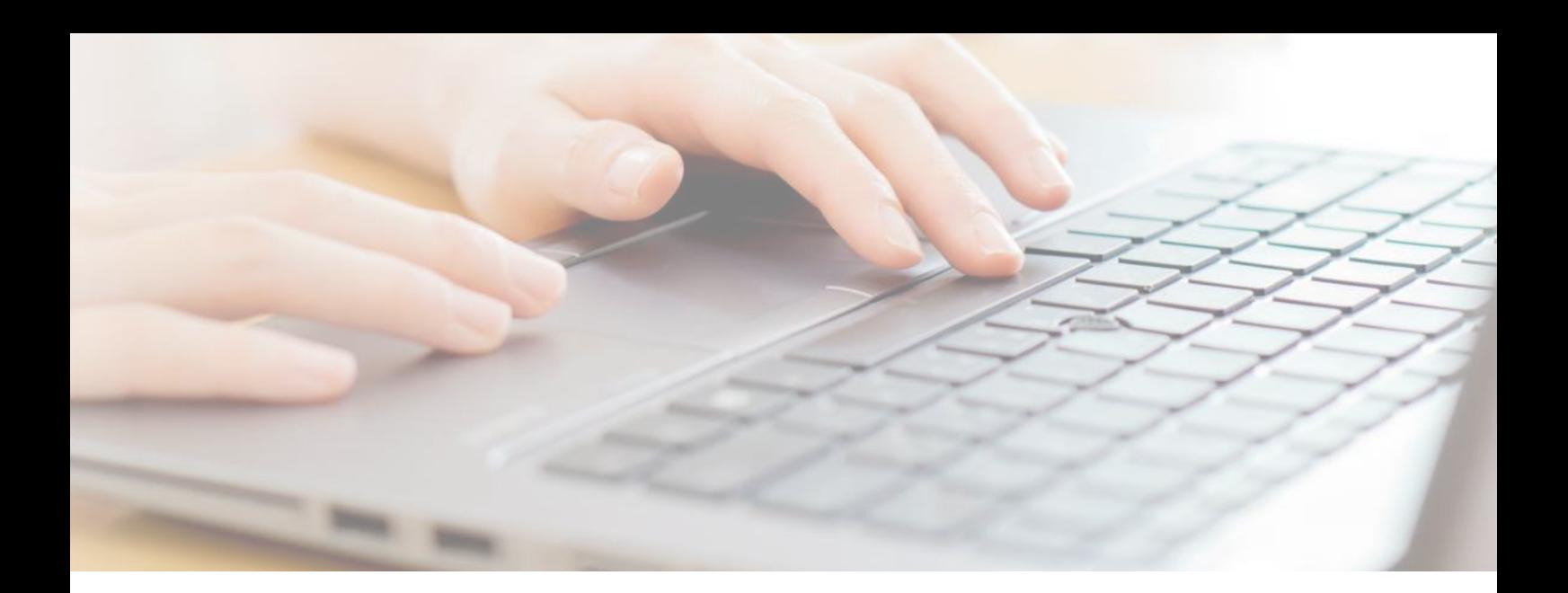

**4 Colocá una clave alfanumérica**, siguiendo los pasos. siguiendo los pasos. Elegí un usuario de tu preferencia que recuerdes.

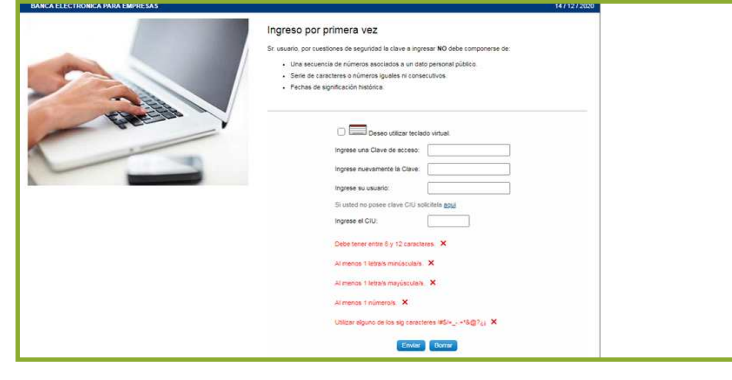

Para continuar deberás generar una clave CIU para activar la cuenta. Obtené esta clave haciendo click en "aquí" y confirmá. 5

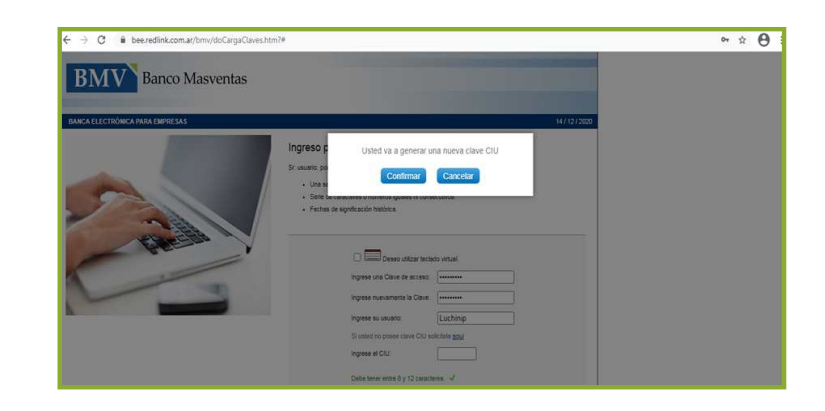

6 El sistema automáticamente<br> **6 El sistema automáticamente** enviará la clave CIU al correo electrónico que tenés registrado en el banco.

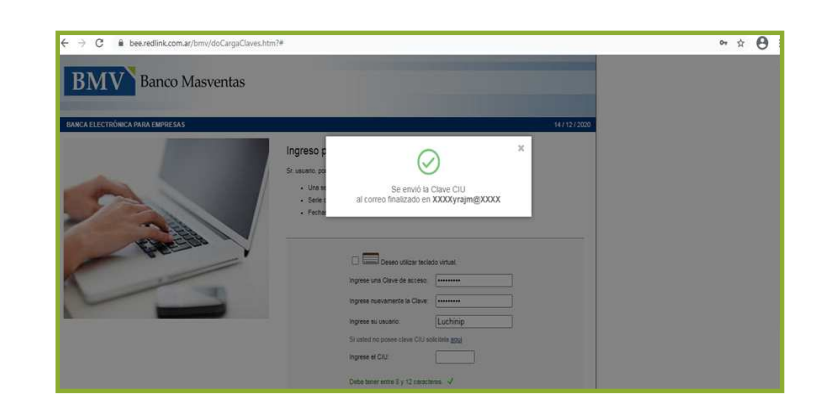

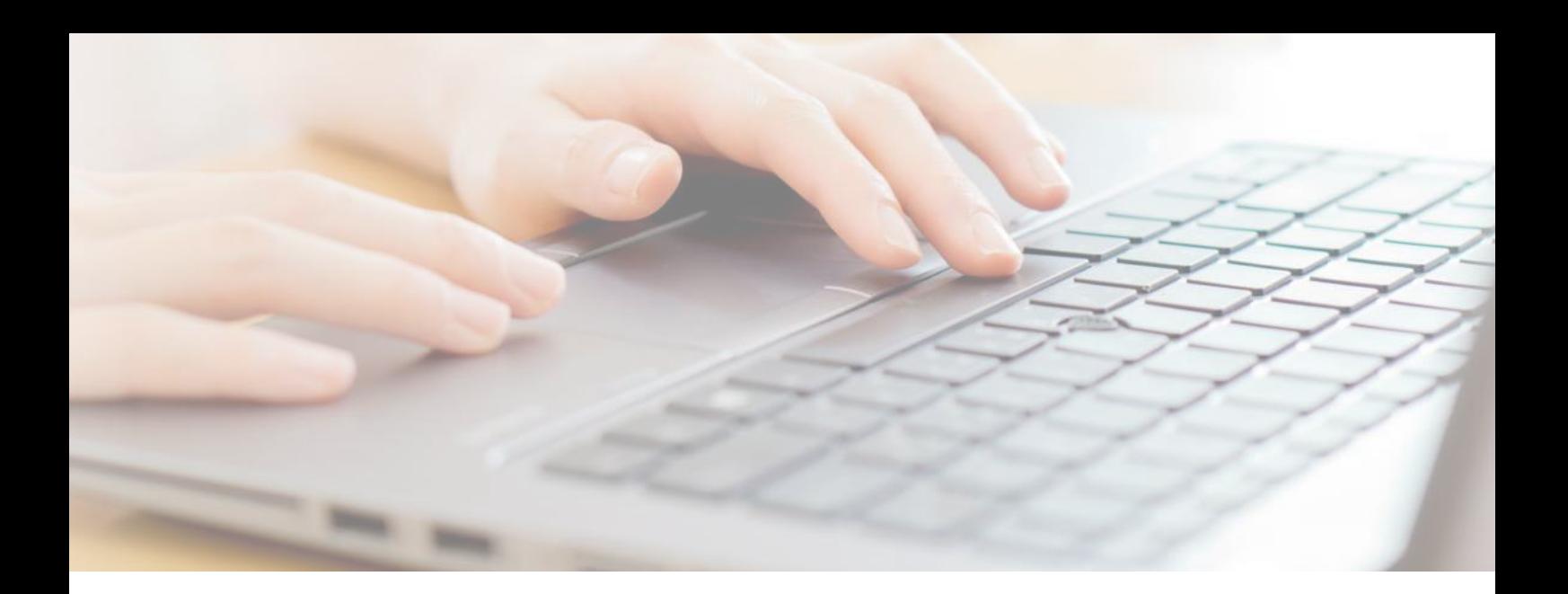

Una vez recibida la notificación con la clave, deberás colocar la misma en el campo: "Ingrese el CIU". Presioná ENVIAR y listo! 7

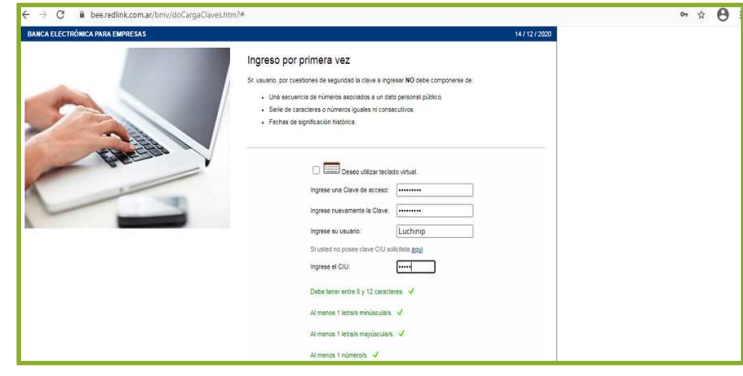

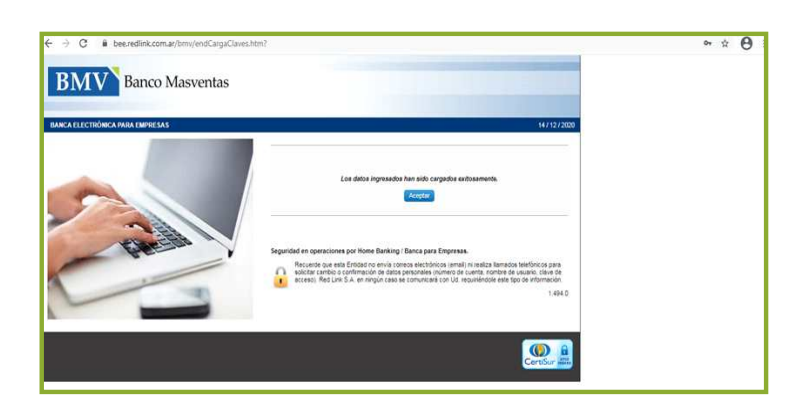

Línea gratuita de Atención al Cliente: 0800 777 3767 Salta Casa Central: España 610 - Tel: (0387) 4268200 www.bancomasventas.com.ar | **A** @ BancoMasventas WhatsApp: 387 511-9263 San Salvador de Jujuy: Balcarce 223. Tel: (0388) 4236866

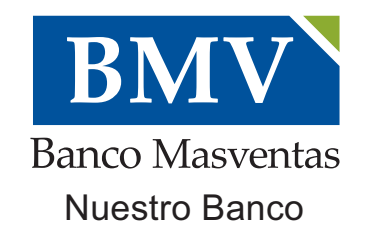